IBM

# Infoprint 1356J/1336J/1316J

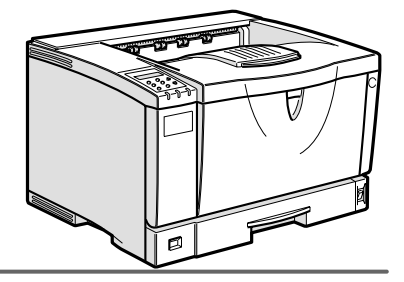

 $\begin{tabular}{|c|c|c|c|c|} \hline \quad \textbf{(1)} & \textbf{(2)} & \textbf{(3)} & \textbf{(4)} & \textbf{(5)} \\ \hline \quad \textbf{(6)} & \textbf{(7)} & \textbf{(8)} & \textbf{(9)} \\ \hline \quad \textbf{(9)} & \textbf{(9)} & \textbf{(10)} & \textbf{(10)} & \textbf{(10)} \\ \hline \quad \textbf{(10)} & \textbf{(2)} & \textbf{(3)} & \textbf{(4)} & \textbf{(5)} & \textbf{(6)} \\ \hline \quad \textbf{(11)} & \textbf{(2)} & \textbf{(3)} & \textbf{(4)} & \textbf{($ 1\_2\_3\_4\_5\_6\_7\_8\_9

 $/$ 

```
■ 商標
```

```
• EPSON ESC/P
• Ethernet XEROX
• EtherTalk Macintosh TrueType Apple Computer,Inc.
• HP RTL DesignJet600 DesignJet700 HP7550A Hewlett-Packard<br>• IBM DOS/V IBM Corporation
                    IBM Corporation
• Lotus1-2-3 Lotus Development Corporation
• Microsoft Windows Windows NT MS-DOS Microsoft Corporation
• NEC
• NetWare Novell, Inc.
• PC98-NX PC-9800 PC-9821
• PC-PR201H
• PostScript Adobe Systems Incorporated
• UNIX X/Open
• トストシステムの登録商標です。
• Bluetooth Bluetooth SIG, Inc.
• その他の製品名、名称は、各社の商標または、各社の商標
* Windows® 95 Microsoft<sup>®</sup> Windows<sup>®</sup> 95<br>* Windows® 98 Microsoft<sup>®</sup> Windows® 98
* Windows® 98 Microsoft® Windows® 98<br>* Windows® Me       Microsoft® Windows® Mi
                          Microsoft<sup>®</sup> Windows<sup>®</sup> Millennium Edition Windows Me
* Windows 2000
   Microsoft® Windows® 2000 Professional
   Microsoft® Windows® 2000 Server
   Microsoft® Windows® 2000 Advanced Server
* Windows XP
   Microsoft® Windows® XP Home Edition
   Microsoft® Windows® XP Professional
* Windows NT^{\circledR} 4.0
   Microsoft® Windows NT® Server 4.0
```
Microsoft® Windows NT® Workstation 4.0

△危険

△注意

**重要**  $\mathscr{D}$ 

#### 2**種類の設定画面**

RPCS マイバー しょうかん しょうかん しょうかん しょうかん しょうせい しょうせいしゅう

❖ **機能別ウィンドウ**

#### $-144$ **IN THE LOWARD OF THE EXPLOREMENT MAKE.**  $\begin{array}{ll} \text{min}\, \text{min} & \text{min} & \text{min} & \text{min} & \text{min} \\ \text{min} & \text{min} & \text{min} & \text{min} & \text{min} \\ & \text{min} & \text{min} & \text{min} & \text{min} \\ \text{min} & \text{min} & \text{min} & \text{min} & \text{min} \\ \text{min} & \text{min} & \text{min} & \text{min} & \text{min} & \text{min} \\ \text{min} & \text{min} & \text{min} & \text{min} & \text{min} & \text{min} \\ \text{min} & \text{min} & \text{min} & \text$  $\overset{\text{max}}{\text{[i]}} \overset{\text{res}}{\text{[j]}}$ 킈  $\circ$ p. **DI MARILIA** 體 漂 u **C.M** 08181  $\alpha$  ] sces | any

❖ **ワンクリック設定**

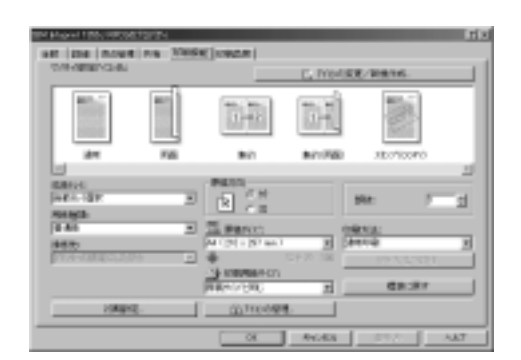

#### $\mathscr{D}$  $\Box$

 $\Box$ 

## Windows 95/98/Me

 $\mathcal{D}_\mathcal{D}$  , we are the set of the set of the set of the set of the set of the set of the set of the set of the set of the set of the set of the set of the set of the set of the set of the set of the set of the set of

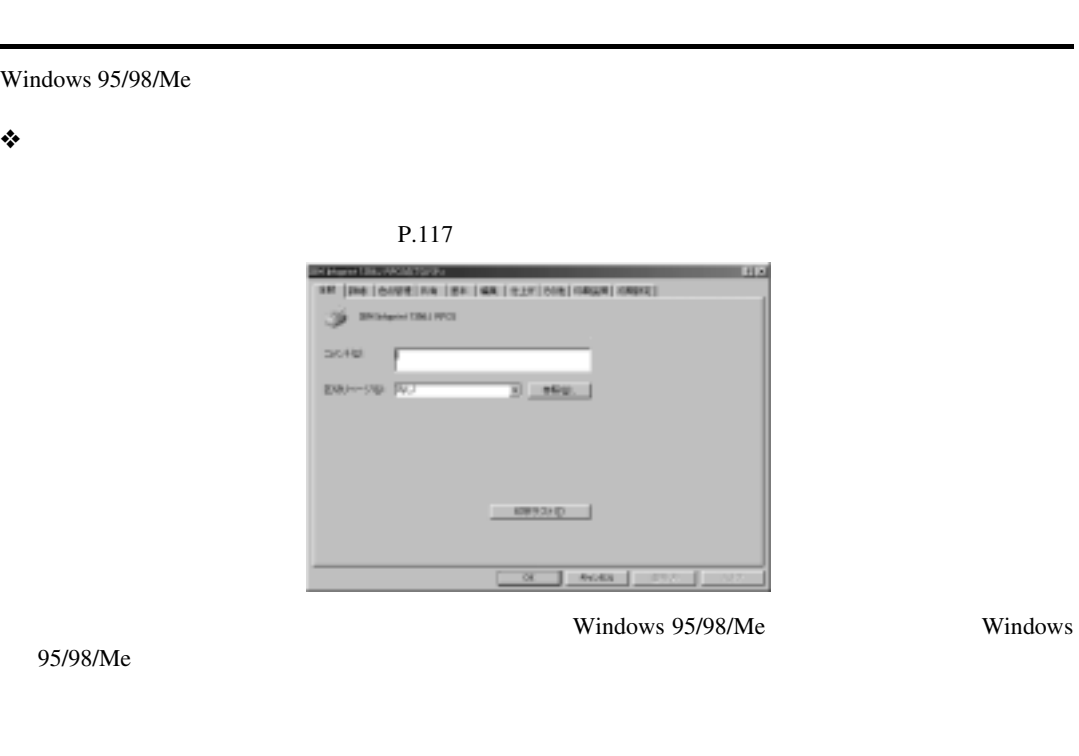

❖ **アプリケーションから表示させる**

**5**

 $P.117$ 

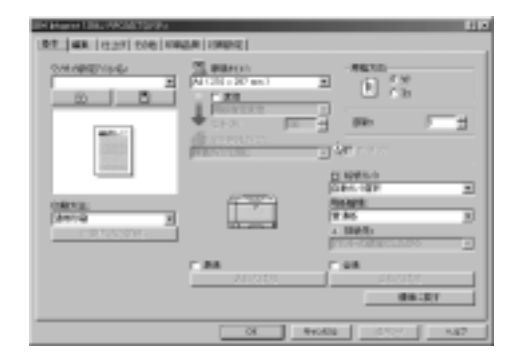

 $\mathscr{D}$  $\Box$ 

 $\Box$ 

 $-114$ 

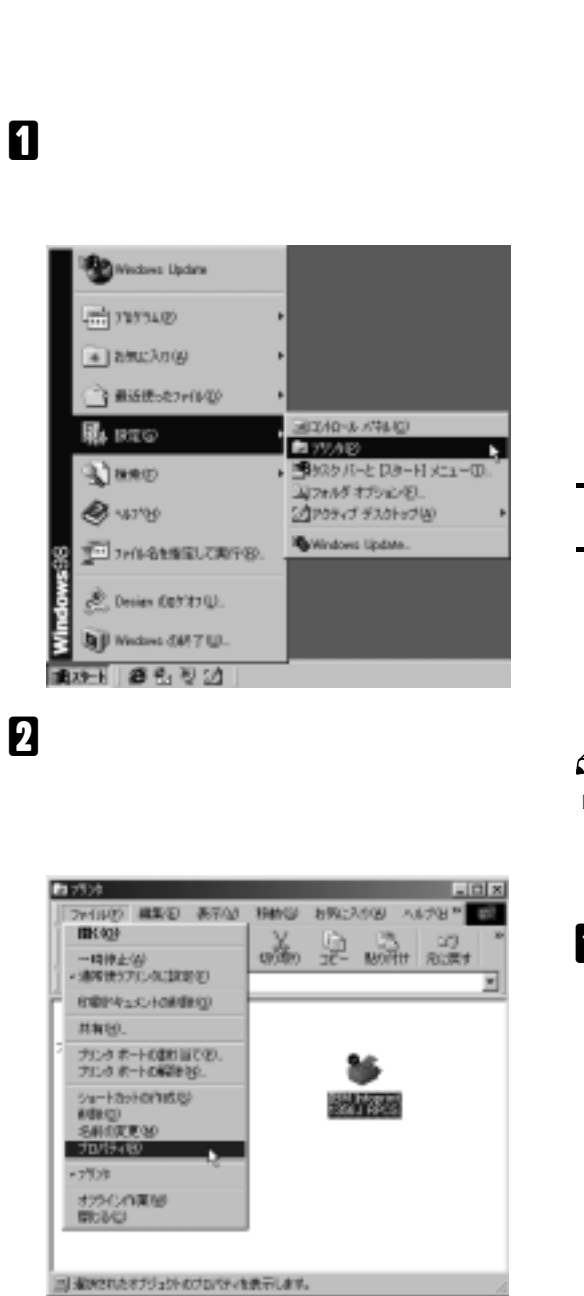

**CONTRACTOR** دە ئق  $20.161$ **BW-SW RO**  $3 - 100$  $-002200 \alpha$  ] 660 [ 372]

**SE (De journ) As (BR (BA (BAP) AND (MAR) AND (I)** 

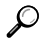

**5**

Windows 98

 $\mathscr{D}$  $\Box$ 

A**[ファイル]メニューの[印刷]をクリッ**

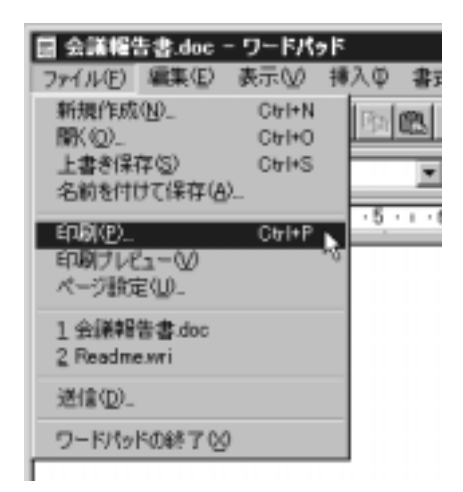

# $\Box$

#### B**[プロパティ]をクリックします。**

**5**

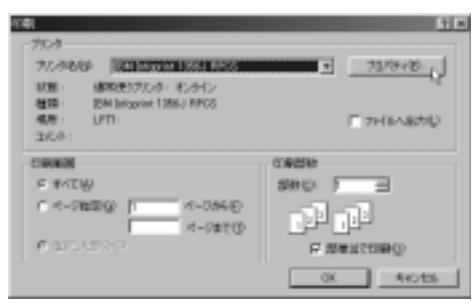

 $\mathcal{D}_\mathcal{D}$  , we are the set of the set of the set of the set of the set of the set of the set of the set of the set of the set of the set of the set of the set of the set of the set of the set of the set of the set of

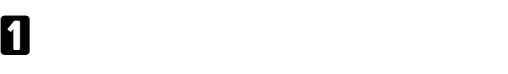

B **印刷を中止します。**

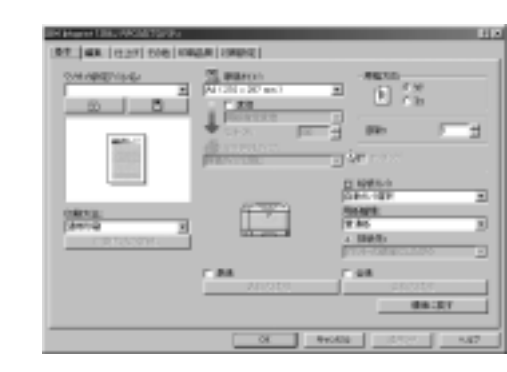

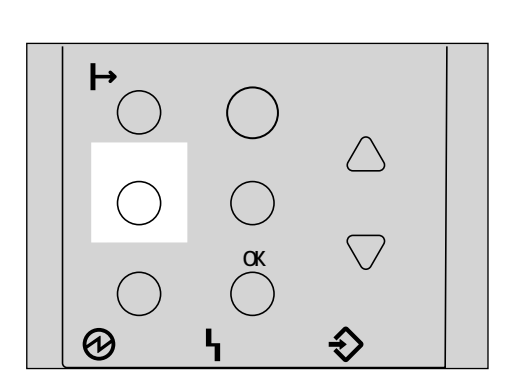

A **オンラインランプが点灯していること**

ンプが点滅 • 点灯していればプリンターは

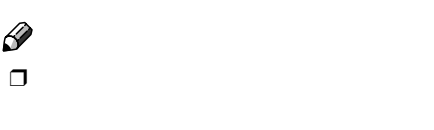

 $\ensuremath{\text{I/F}}$ 

Windows 95/98/Me

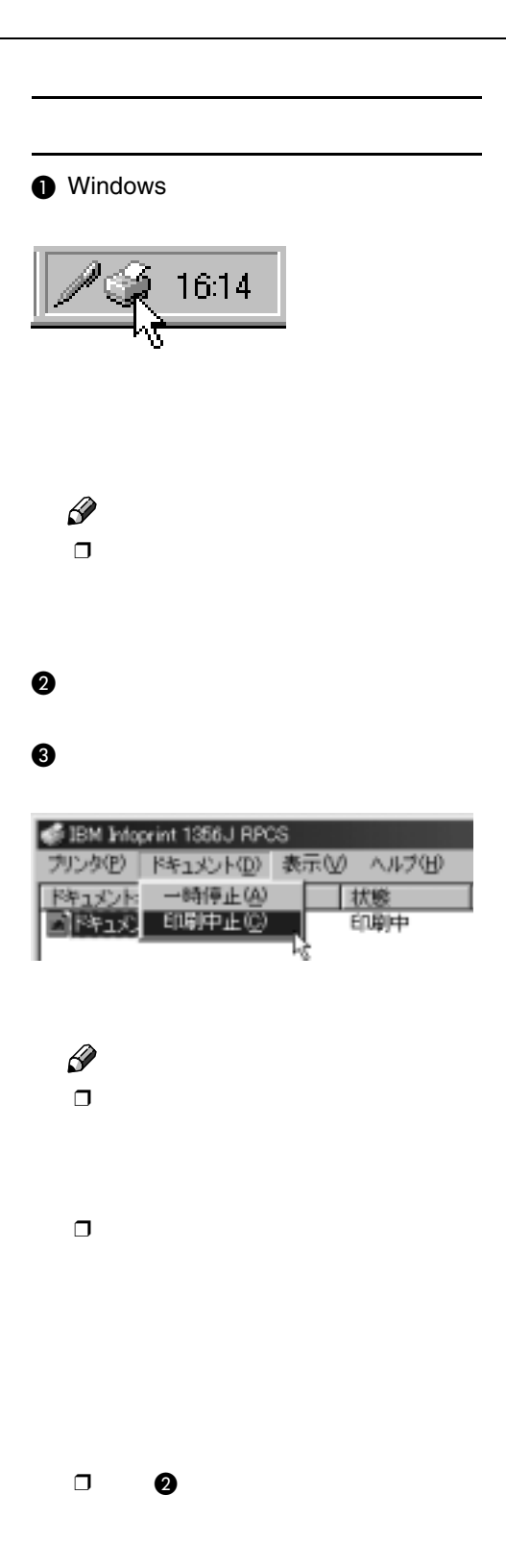

## Windows 2000

 $\mathcal{D}_\mathcal{D}$  , we are the set of the set of the set of the set of the set of the set of the set of the set of the set of the set of the set of the set of the set of the set of the set of the set of the set of the set of

Windows 2000 3 ❖**[プリンタ]ウィンドウから表示させる(プロパティ)**  $T$ rue $T$ ype $T$  $P.122$ ±La 10:00:00 000-000 NACHORAGE | TRANSLANDER<br>| DIGITAL | DIGITAL | UTLIFA  $\frac{1}{\sigma-1}$ sii **STATISTICS** mu 1040 **STORI SERVICES TRAPES F/R18VEM** 32 0 pm 09033. [ 731-0093]  $\alpha$  | 4000 | Windows 2000 Windows 2000  $Tru \in Type$  $\ddot{\bullet}$  $\Box$ Administrators Power Users  $\Box$  $\Box$ 

❖**[プリンタ]ウィンドウから表示させる(印刷設定)**

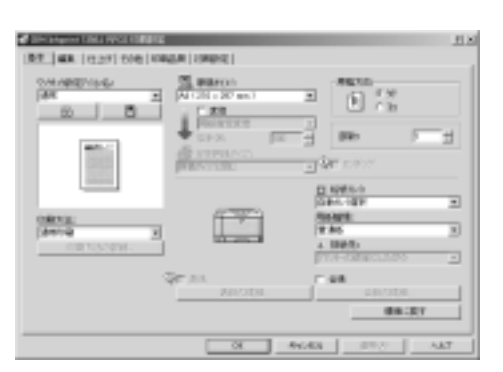

 $P.122$ 

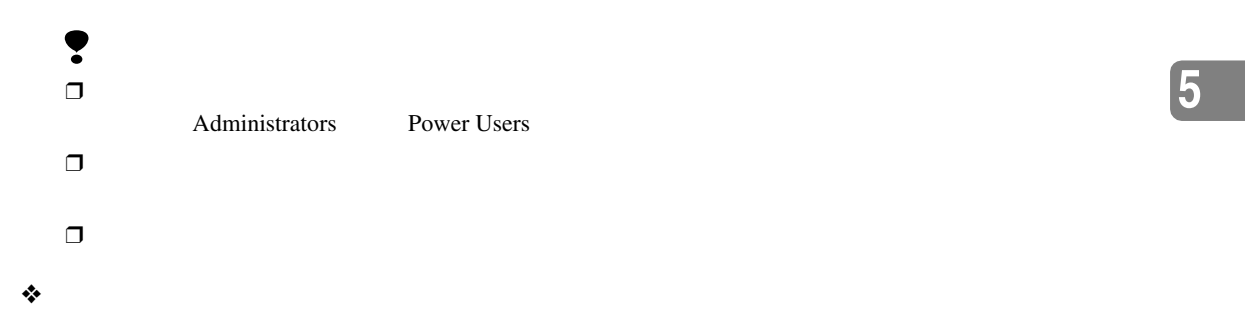

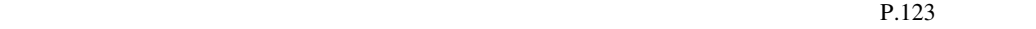

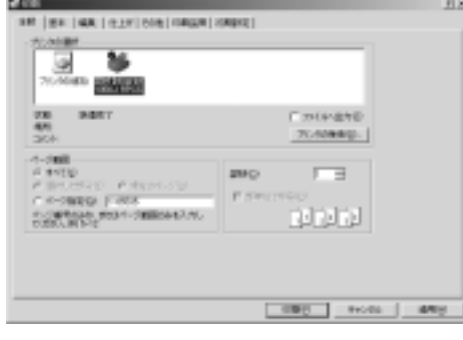

Windows 2000 Windows 2000

 $\mathscr{D}$  $\Box$  $\Box$ 

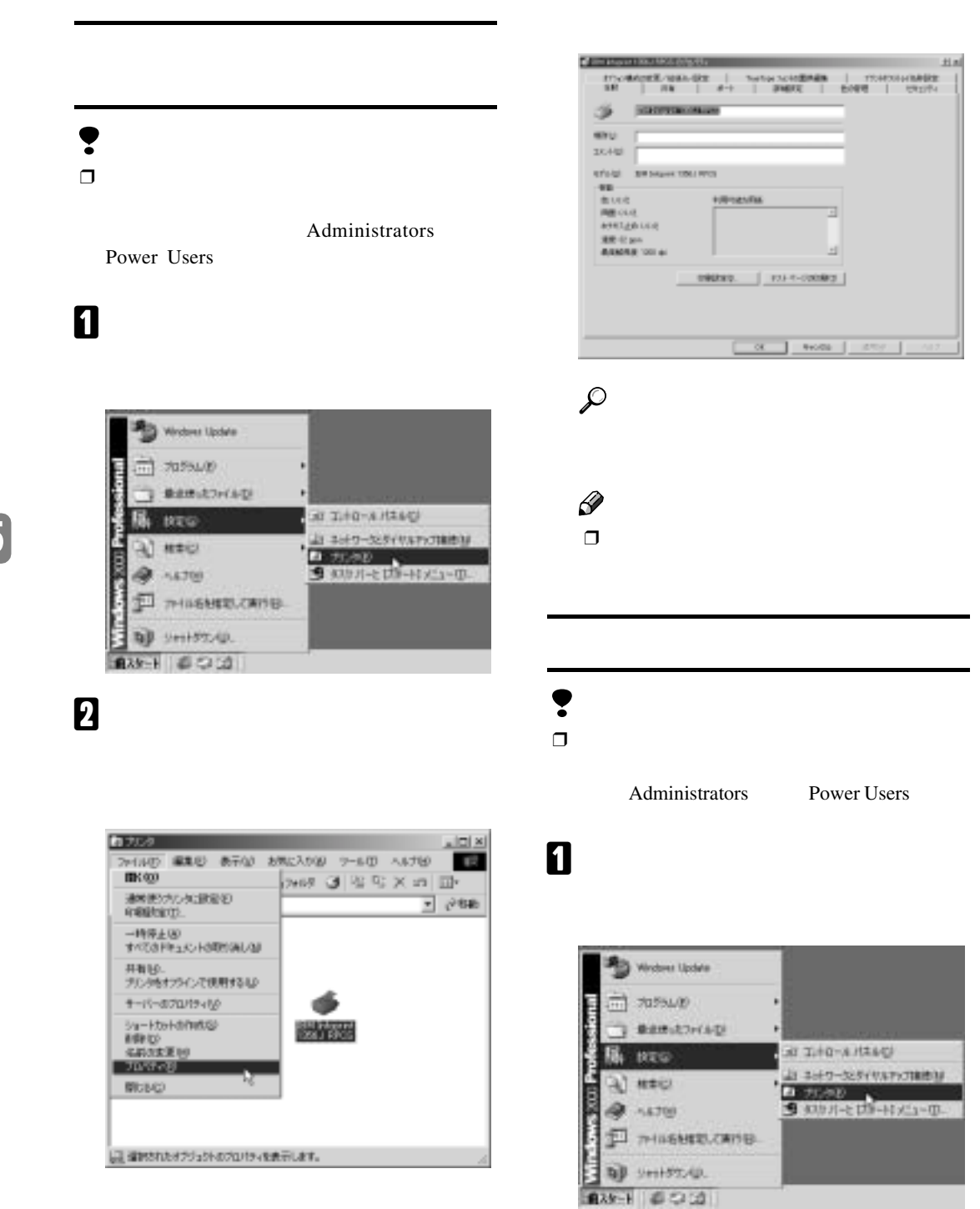

 $\mathcal{D}_\mathcal{D}$  , we are the set of the set of the set of the set of the set of the set of the set of the set of the set of the set of the set of the set of the set of the set of the set of the set of the set of the set of

#### B **初期値を設定するプリンターのアイコン**

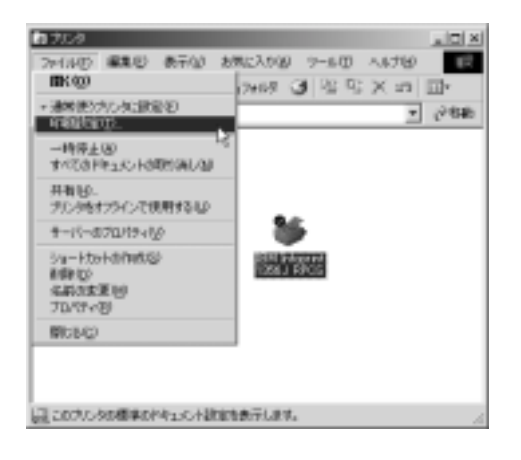

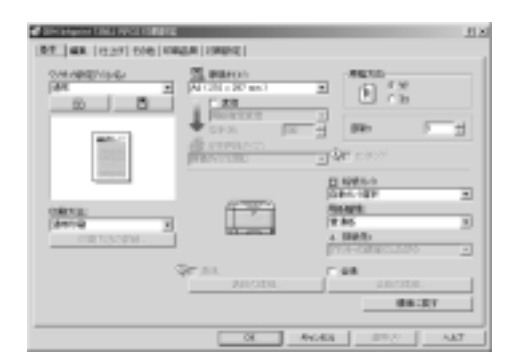

$$
\boldsymbol{\mathcal{L}}
$$

 $\mathscr{D}$  $\Box$ 

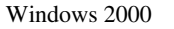

 $\mathscr{D}$ 

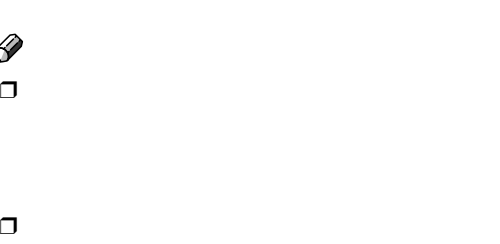

A**[ファイル]メニューの[印刷]をクリッ**

| 2 会議報告書.doc - ワードバッド ファイル(F) 編集(E) 表示(V) 挿入(D) 書式 新規作成(N)... Ctrl+N 电临 Ctrl+O 閒(◎… 上書き保存() Ctrl+S  $\overline{\phantom{0}}$ 二<br>名前を付けて保存(A)...  $\sqrt{5}$  and  $\sqrt{6}$ **印刷(P)...**  $Ctr$  I+P  $\mathbf k$ **印刷デルショー(V)** ページ設定(U)... 1 会議報告書doc ワードパットの終了2

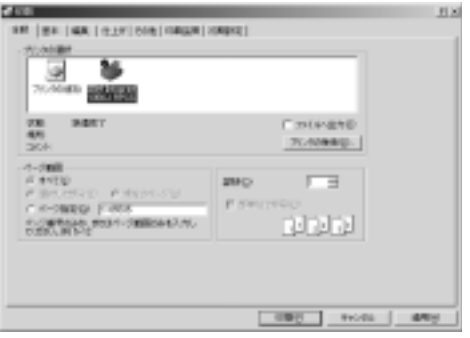

 $\mathcal{P}$ 

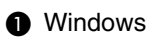

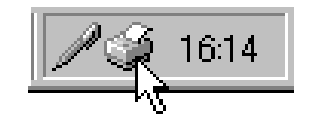

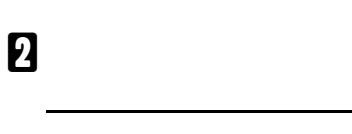

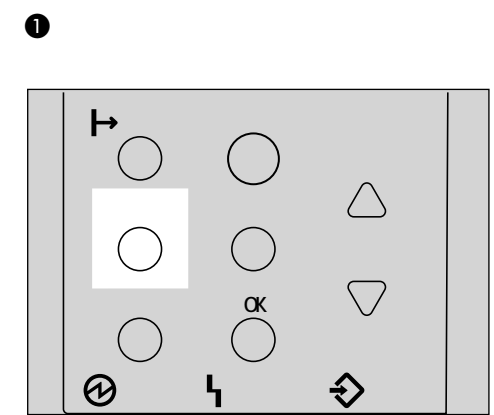

 $\mathcal{D}_\mathcal{D}$  , we are the set of the set of the set of the set of the set of the set of the set of the set of the set of the set of the set of the set of the set of the set of the set of the set of the set of the set of

A **印刷を中止したいデータが、現在プリン**

ンプが点滅 • 点灯していればプリンターは

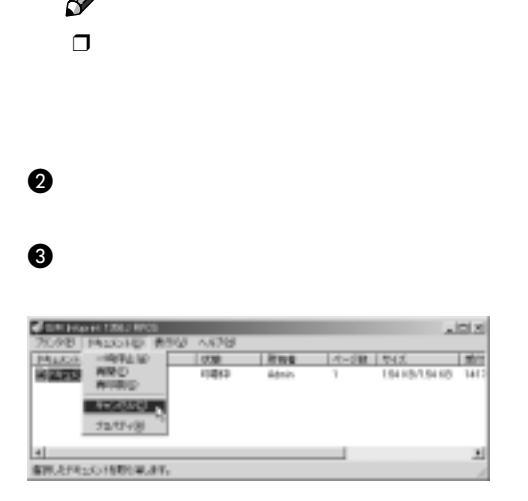

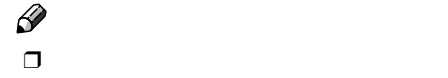

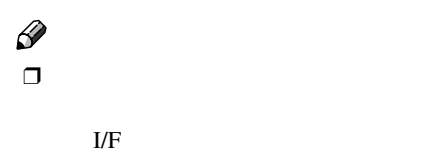

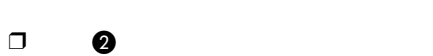

# Windows XP

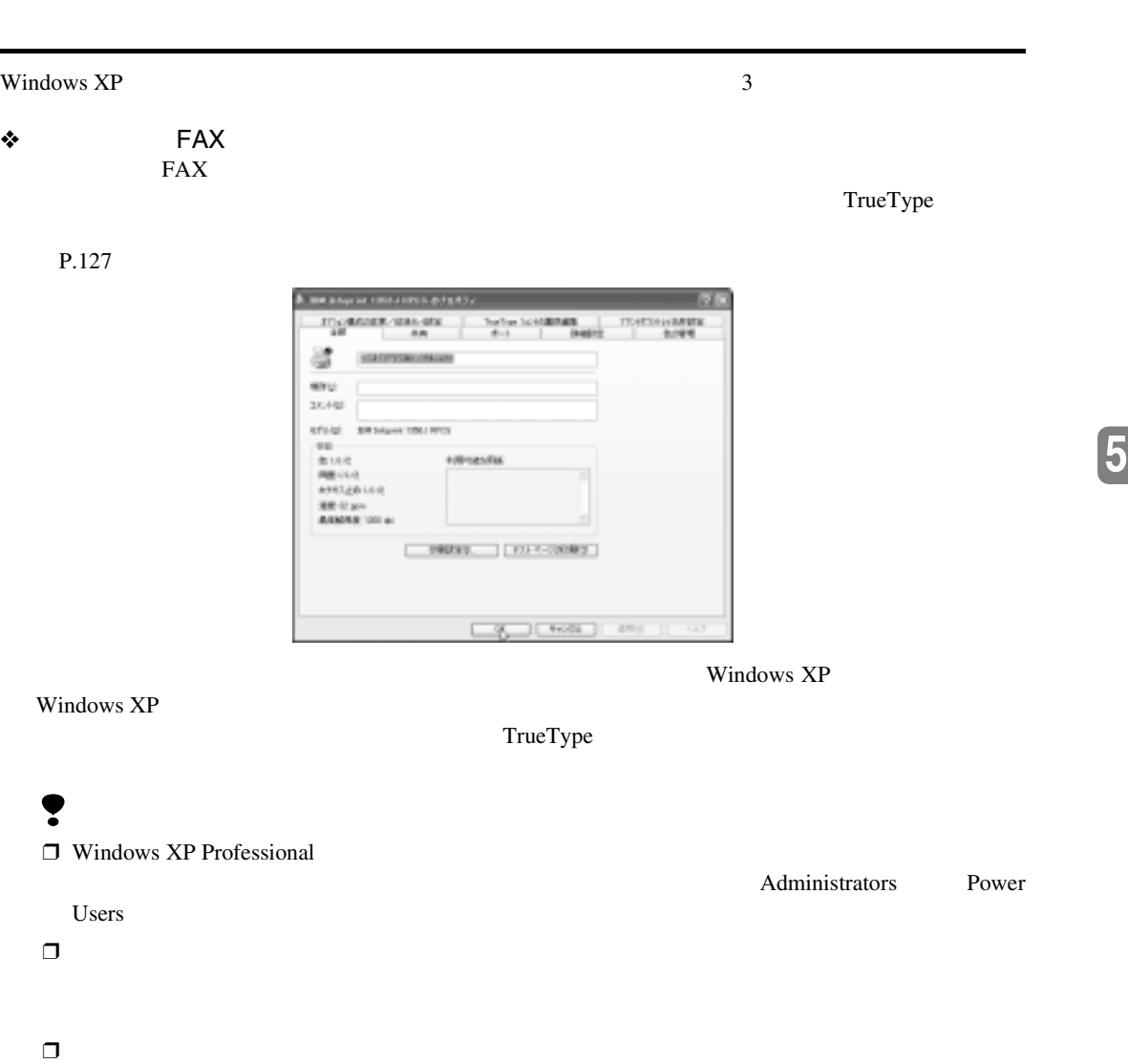

❖**[プリンタと**FAX**]ウィンドウから表示させる(印刷設定)**  $\text{FAX}\ \text{ }$ 

 $\mathcal{D}_\mathcal{D}$  , we are the set of the set of the set of the set of the set of the set of the set of the set of the set of the set of the set of the set of the set of the set of the set of the set of the set of the set of

 $P.128$ 

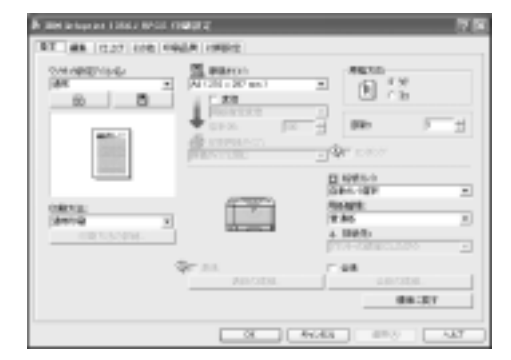

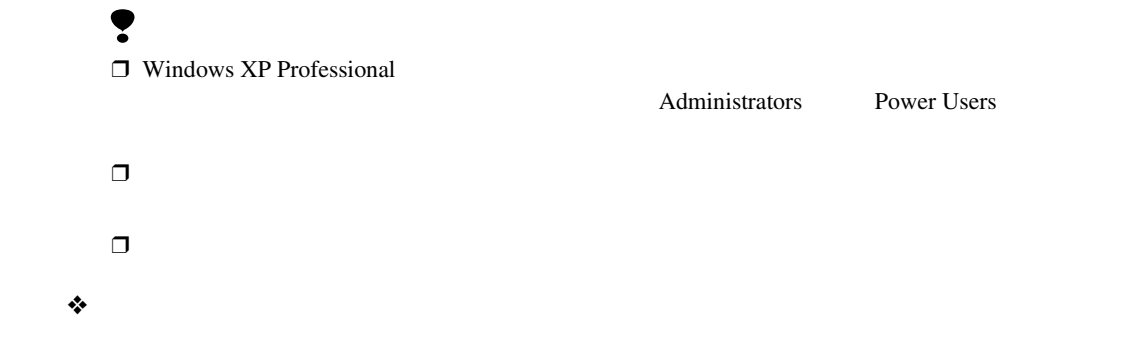

 $P.130$ 

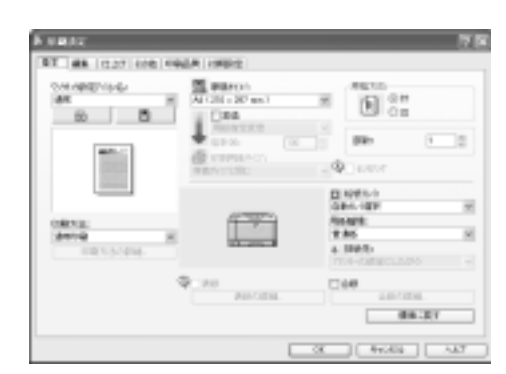

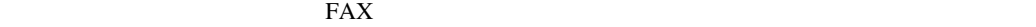

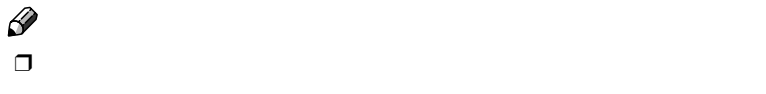

 $\Box$ 

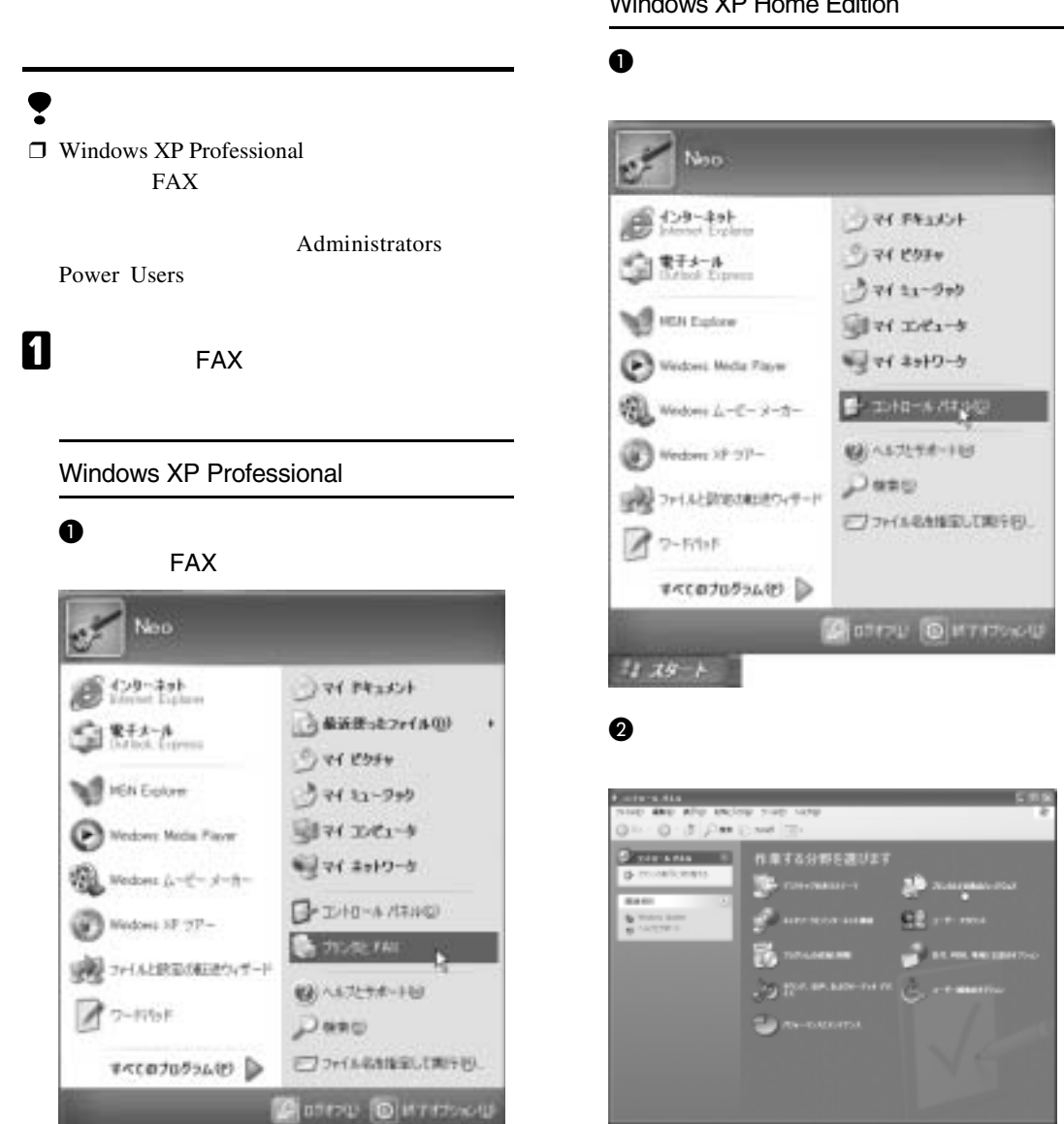

FAX

 $12.29 - 1$ 

Windows XP Home Edition

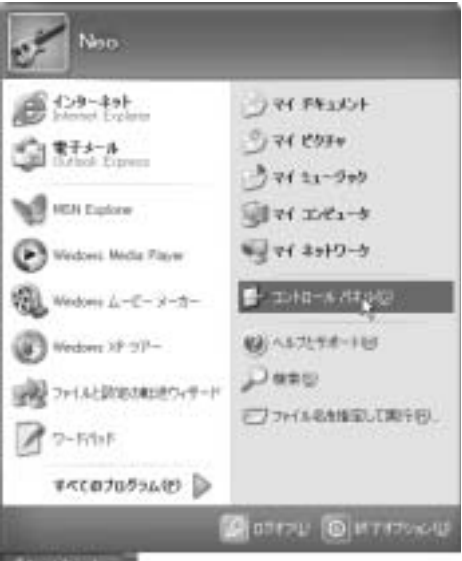

**5**

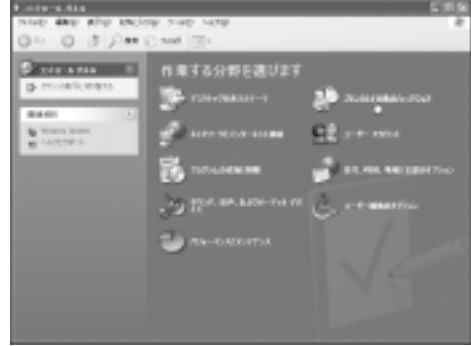

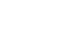

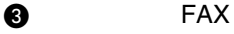

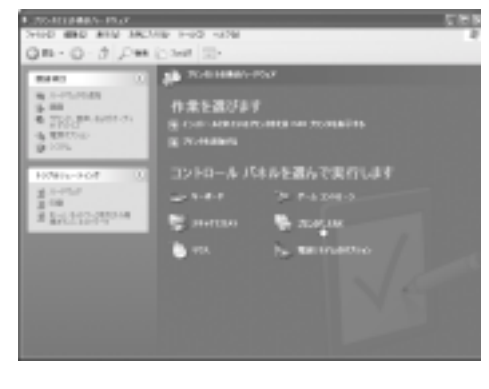

FAX

#### B **初期値を設定するプリンターのアイコン**

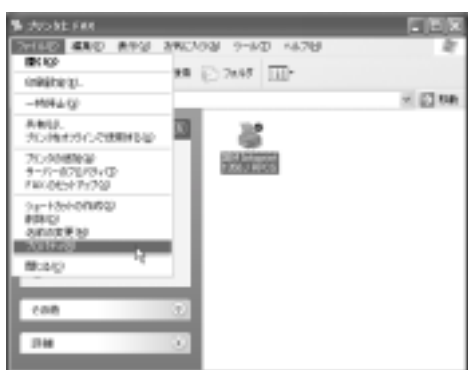

 $\mathcal{D}_\mathcal{D}$  , we are the set of the set of the set of the set of the set of the set of the set of the set of the set of the set of the set of the set of the set of the set of the set of the set of the set of the set of

#### $\bullet$

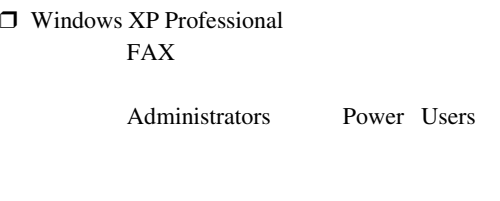

A**[スタート]ボタンをクリックし、[プリ**

٠

#### A**[プリンタと**FAX**]ウィンドウを表示しま**

Windows XP Professional

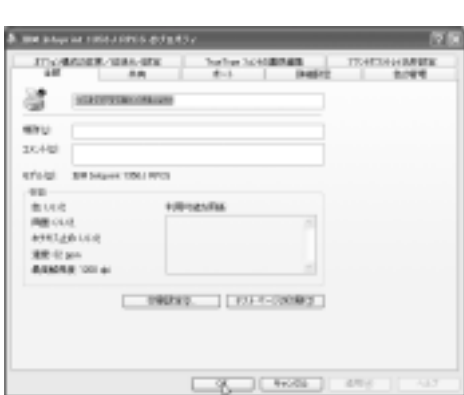

 $\Box$ 

 $\mathcal{L}$ 

 $\mathscr{D}$ 

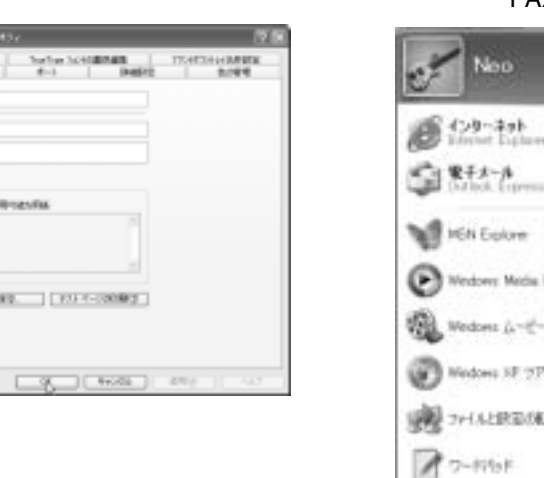

#### **ンタと**FAX**]をクリックします。** Neo  $622 + 14$  $\rightarrow$  74 Fins (-→ 最近世ッセファイル(0)

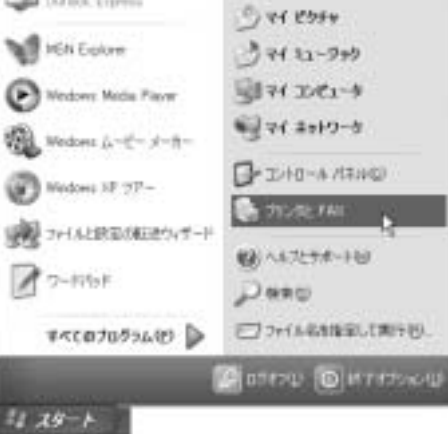

FAX

#### Windows XP Home Edition

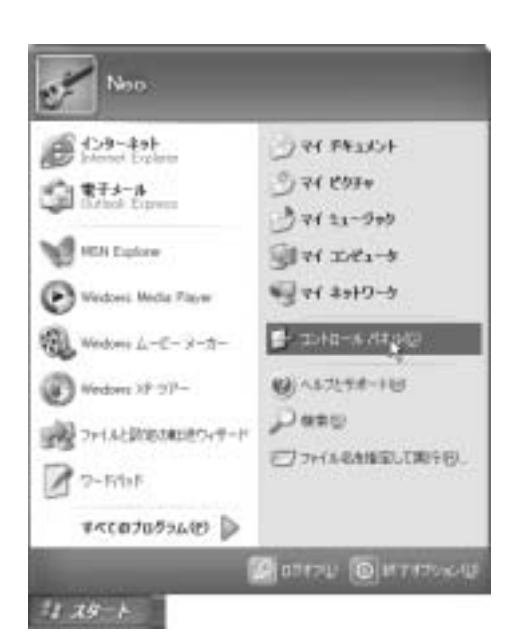

A**[スタート]ボタンをクリックし、[コン**

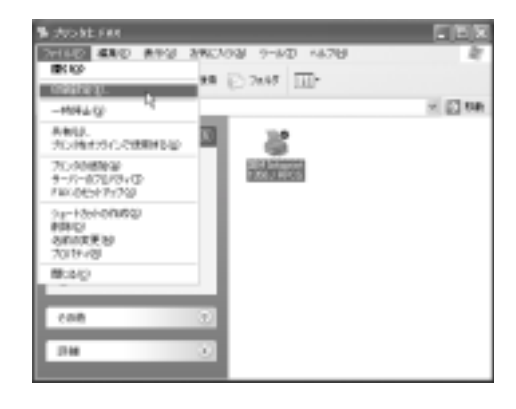

B **初期値を設定するプリンターのアイコン**

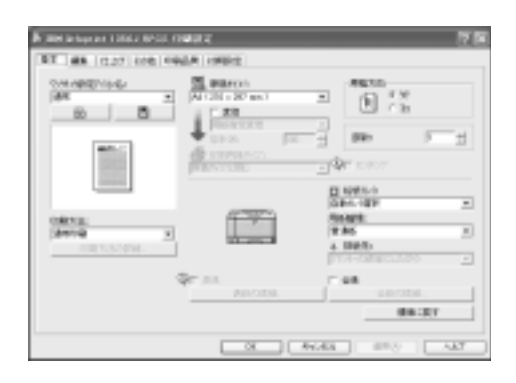

**5**

#### B**[プリンタとその他のハードウェア]を**

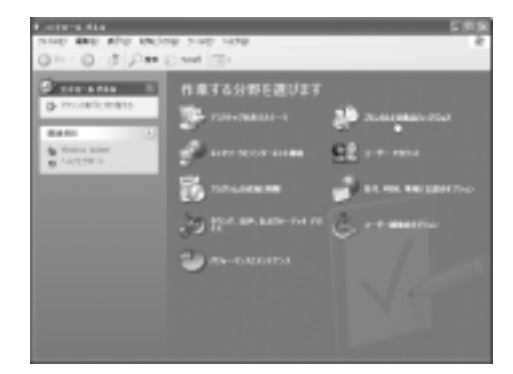

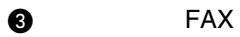

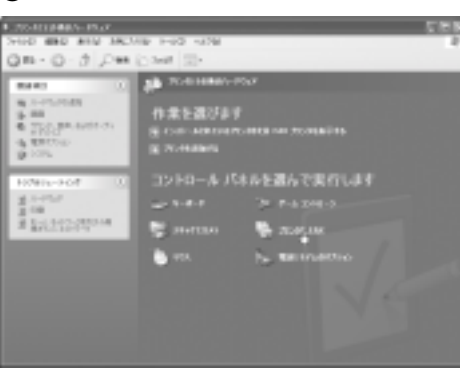

 $\mathcal{L}$ 

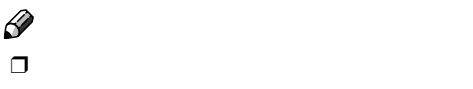

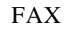

## B **本機を選び[詳細設定]をクリックしま**

**A** cran 安静 2020/08/1

 $\begin{tabular}{|c|c|c|} \hline \quad \quad & \quad \quad & \quad \quad & \quad \quad \\ \hline \quad \quad & \quad \quad & \quad \quad & \quad \quad \\ \hline \quad \quad & \quad \quad & \quad \quad & \quad \quad \\ \hline \quad \quad & \quad \quad & \quad \quad & \quad \quad \\ \hline \end{tabular}$ 

イーSMS<br>- GHRASHO<br>- GHRASHO - CHEOS-99<br>- G-January - Jess - SMScotleは<br>- CHEOS-RIFO<br>- CHEOS-RIFO

19 PART

Windows XP

 $\mathscr{D}$  $\Box$ 

 $\Box$ 

A**[ファイル]メニューの[印刷]をクリッ**

**5**

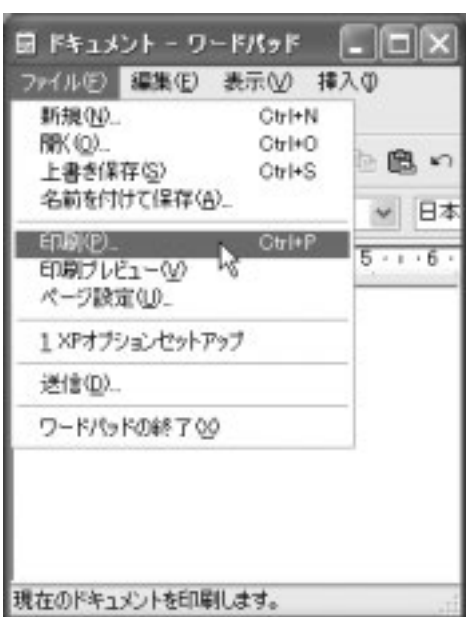

 $\mathcal{D}_\mathcal{D}$  , we are the set of the set of the set of the set of the set of the set of the set of the set of the set of the set of the set of the set of the set of the set of the set of the set of the set of the set of

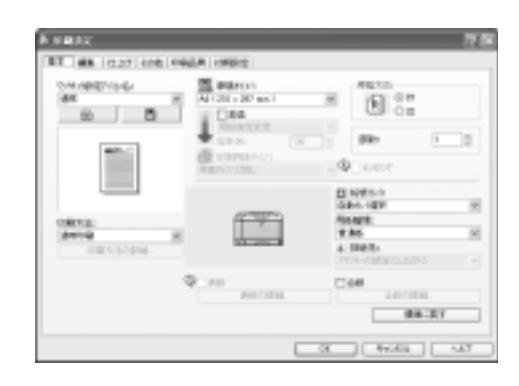

図文

 $\begin{tabular}{|c|c|c|} \hline \multicolumn{1}{|c|}{\textbf{Inverse}} & \multicolumn{1}{|c|}{\textbf{Inverse}}\\ \hline \multicolumn{1}{|c|}{\textbf{Inverse}} & \multicolumn{1}{|c|}{\textbf{Inverse}}\\ \hline \end{tabular}$ 

 $-999$   $-465$   $-898$ 

 $\overline{1}$ 

**DOD** 

**BRO** 

OWN

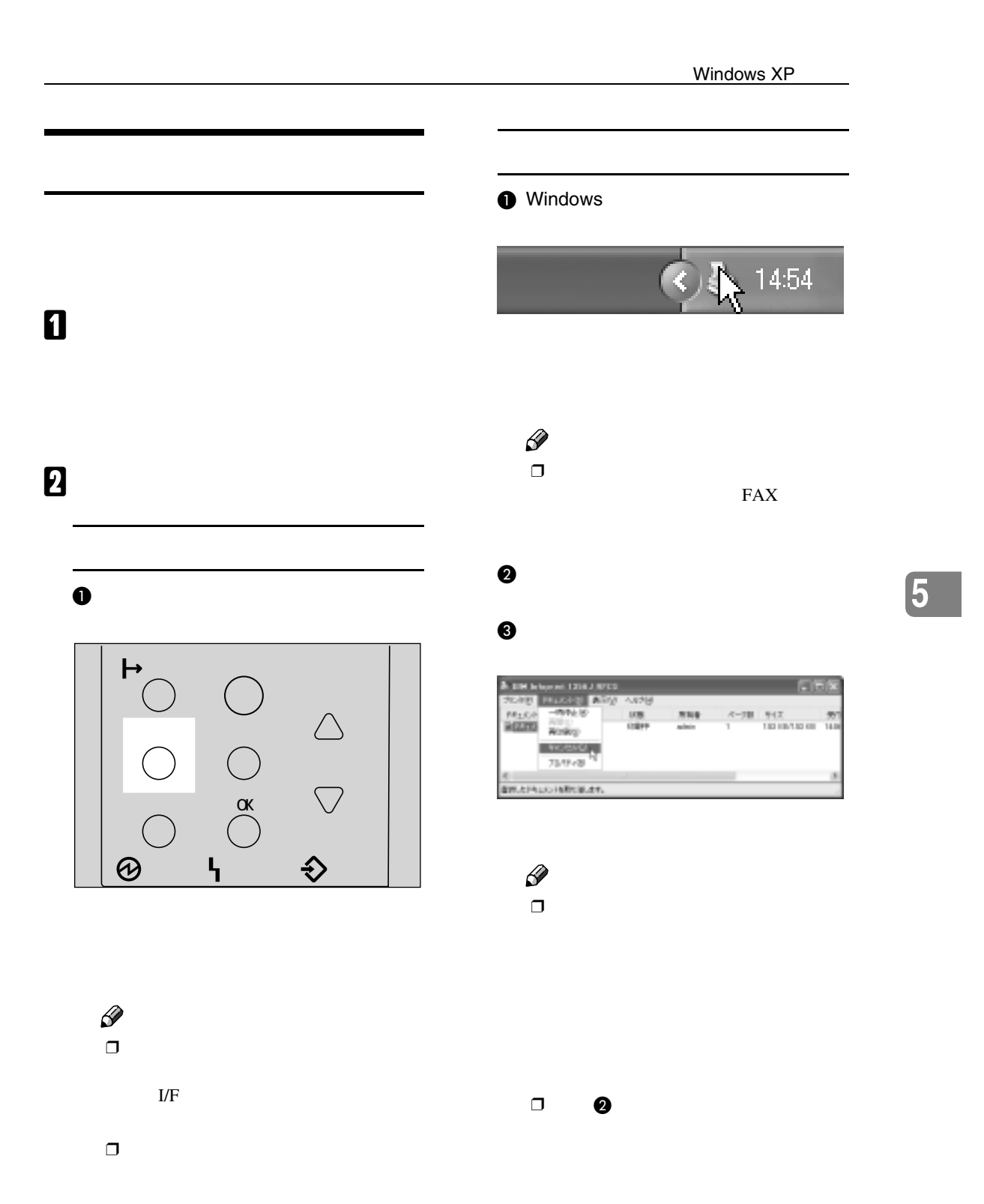

## Windows NT 4.0

 $\mathcal{D}_\mathcal{D}$  , we are the set of the set of the set of the set of the set of the set of the set of the set of the set of the set of the set of the set of the set of the set of the set of the set of the set of the set of

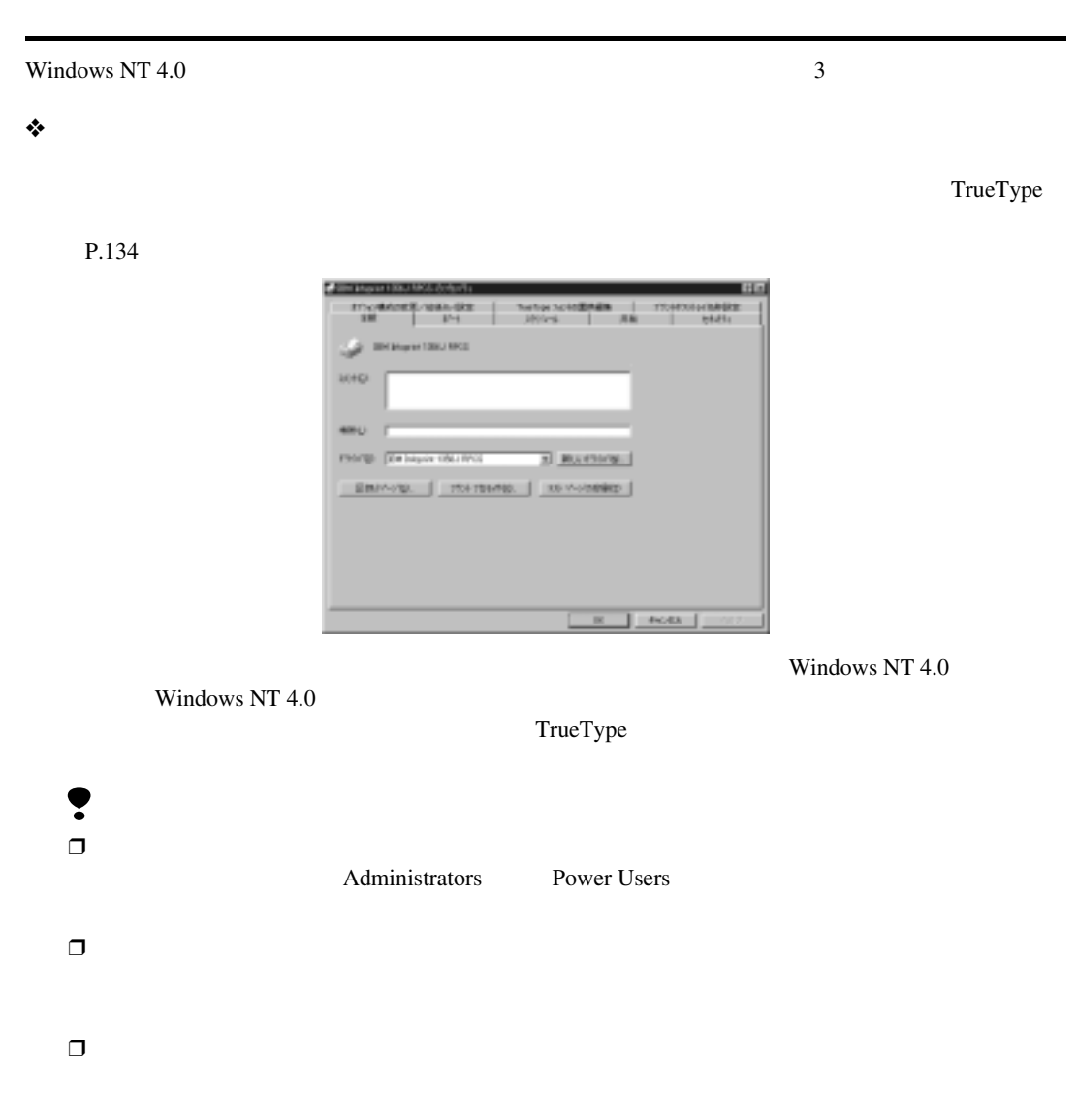

❖**[プリンタ]ウィンドウから表示させる(ドキュメントの既定値)**

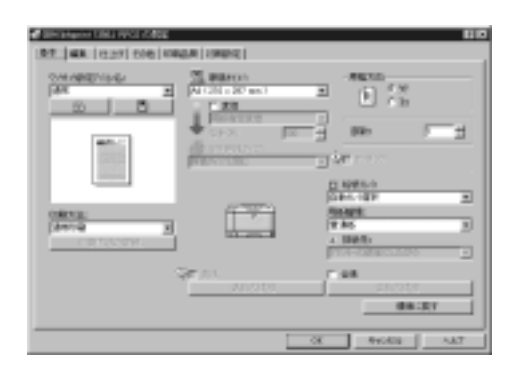

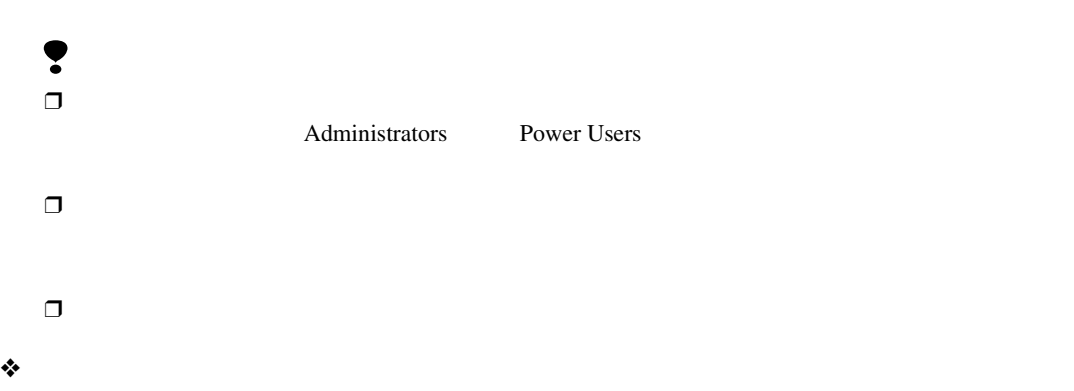

 $P.135$ 

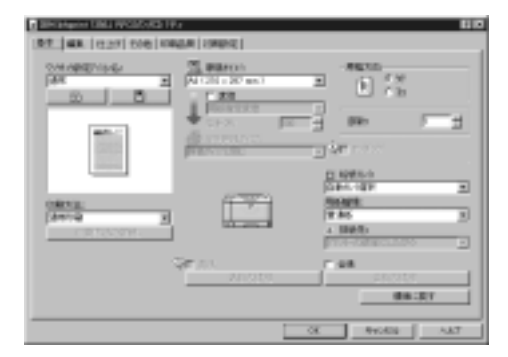

 $\mathscr{D}$  $\Box$  $\Box$ 

133

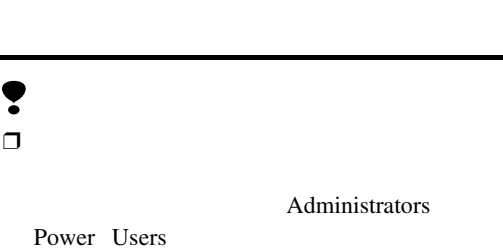

 $\mathcal{D}_\mathcal{D}$  , we are the set of the set of the set of the set of the set of the set of the set of the set of the set of the set of the set of the set of the set of the set of the set of the set of the set of the set of

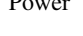

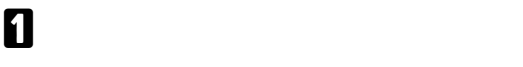

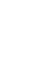

**5**

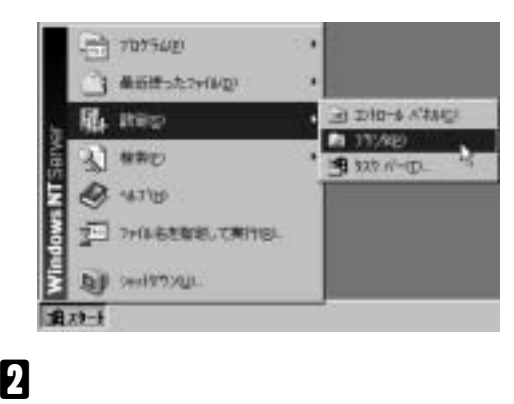

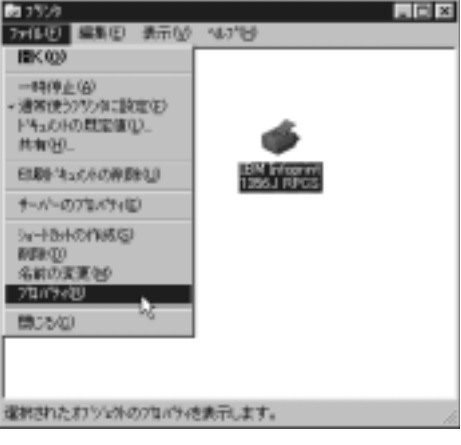

ak.  $16+Q$ **MHU PACIE (Deliver ON PC)** 3 Burning  $1 - \cos 1$ 

 $\mathscr{D}$  $\Box$ 

 $\bullet$  $\Box$ 

Administrators

Power Users

 $\blacksquare$ 

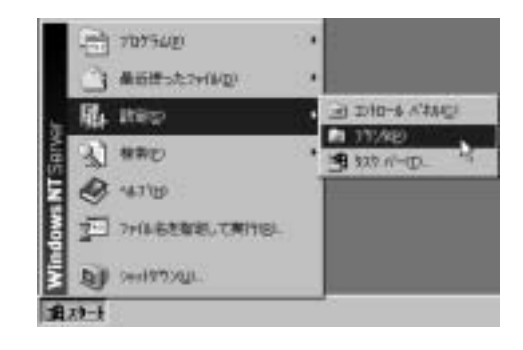

#### B **初期値を設定するプリンターのアイコン**

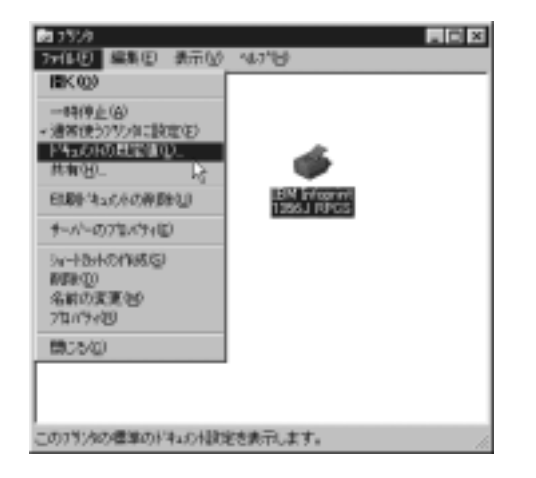

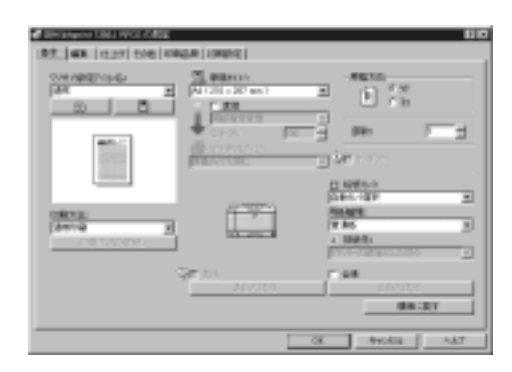

 $\mathcal{L}$ 

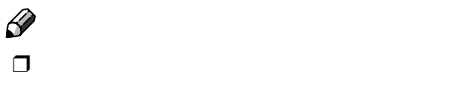

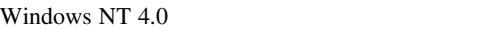

 $\mathscr{D}$  $\Box$  $\Box$ 

A**[ファイル]メニューの[印刷]をクリッ**

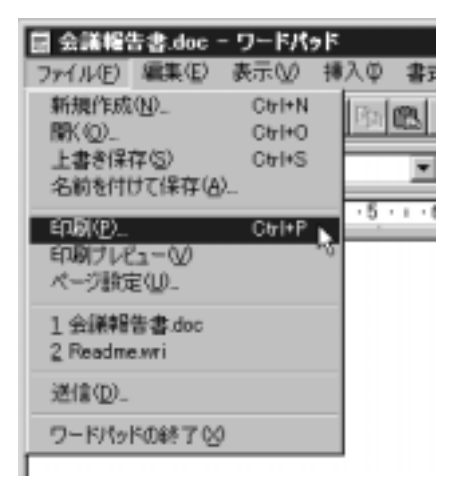

 $\mathscr{D}$  $\Box$ 

#### B**[プロパティ]をクリックします。**

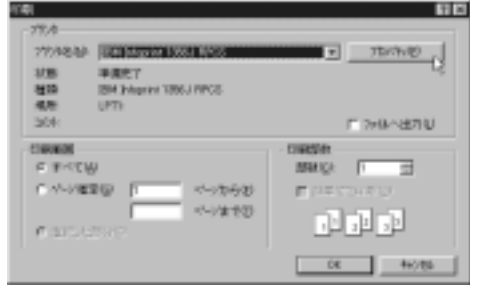

 $\mathcal{D}_\mathcal{D}$  , we are the set of the set of the set of the set of the set of the set of the set of the set of the set of the set of the set of the set of the set of the set of the set of the set of the set of the set of

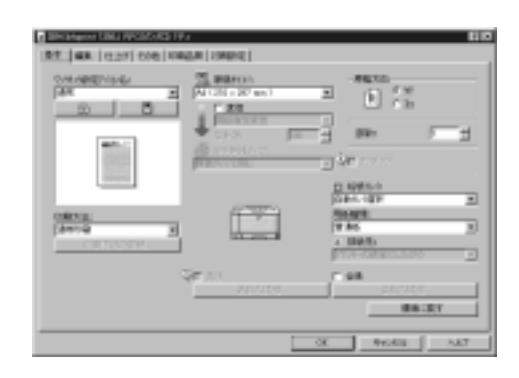

B **印刷を中止します。**

A **オンラインランプが点灯していること**

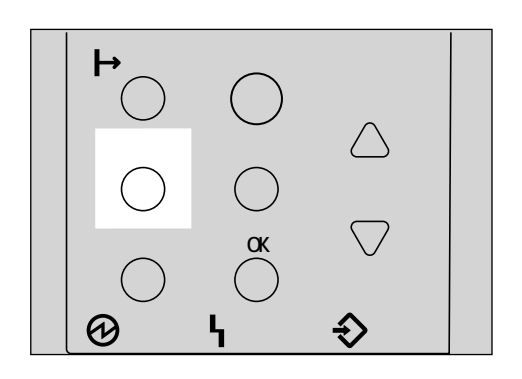

A **印刷を中止したいデータが、現在プリン**

ンプが点滅 • 点灯していればプリンターは

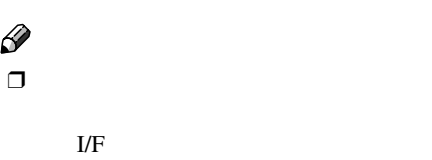

Windows NT 4.0

**O** Windows  $16:14$  $\mathscr{D}$  $\Box$ B **印刷を中止する文書のドキュメント名** C**[ドキュメント]メニューの[キャンセ Canad Tv** 1898 | 1999 | 199 **TAXES** 4 STLUTE CONTROLLER

 $\mathscr{D}$  $\Box$ 

❒ 手順 B で選択したドキュメントの印

 $\mathcal{D}_\mathcal{D}$  , we are the set of the set of the set of the set of the set of the set of the set of the set of the set of the set of the set of the set of the set of the set of the set of the set of the set of the set of